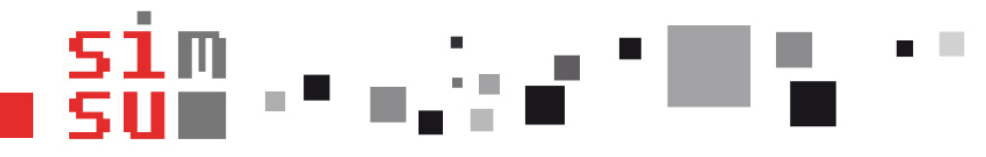

# Création de comptes « visiteurs » à durée limitée

#### NOTICE D'UTILISATION

. . . .

CIENCES PO

**Auteur : DORGE R. Date : mai-2017**

Grenoble 1

UNIVERSITÉ

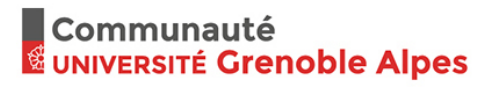

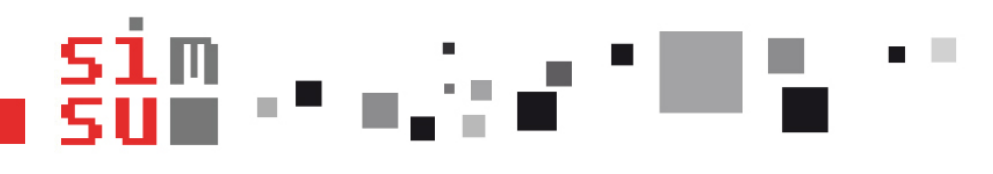

# **OBJECTIF DU SERVICE**

- Donner un accès Internet **temporaire** à des visiteurs
- Qui peut fournir cet accès ?
	- **Tous les personnels** des établissements
		- Université Grenoble Alpes
		- Grenoble INP Grenoble<sup>1</sup>/11<sup>1</sup>
		- Université Savoie Mont Blanc
		- **Sciences Po Grenoble**
		- Comue UGA

Communauté *EUNIVERSITÉ Grenoble Alpes* 

- Qui peut bénéficier du service ?
	- Toute personne extérieure en visite sur un campus/site universitaire de l'un des établissements cités.

- -

**CONTRACTOR** 

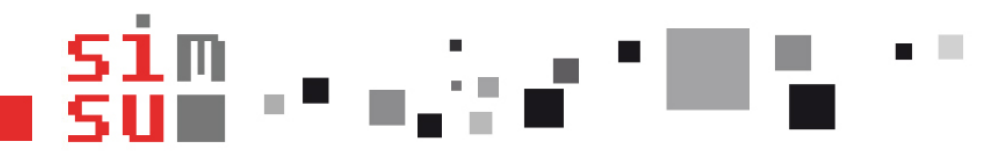

#### **LIMITATIONS D'UN COMPTE VISITEUR**

- Durée maximale de validité : **10 jours**
- Création anticipée : **24 heures**
	- je peux créer un compte le jeudi pour un extérieur que je reçois le vendredi
- **Compte valide uniquement en wifi via le réseau « wifi-campus »** (sites de Grenoble/Valence) ou **« eduspot »** (sites de Savoie)
	- NE permet PAS d'utiliser le réseau « eduroam »
	- NE permet PAS de se connecter au VPN (vpn.grenet.fr)

. . . .

- 8

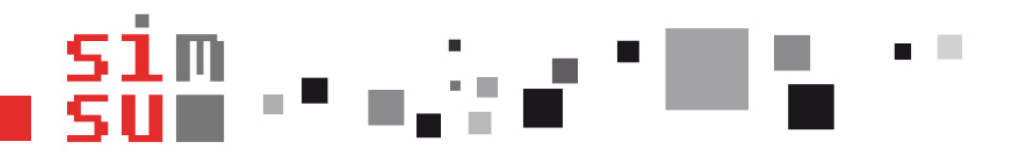

## **CONNEXION AU SERVICE**

- [https://visiteurs.grenet.fr](https://visiteurs.grenet.fr/)
	- Utiliser votre login et mot de passe « triode »

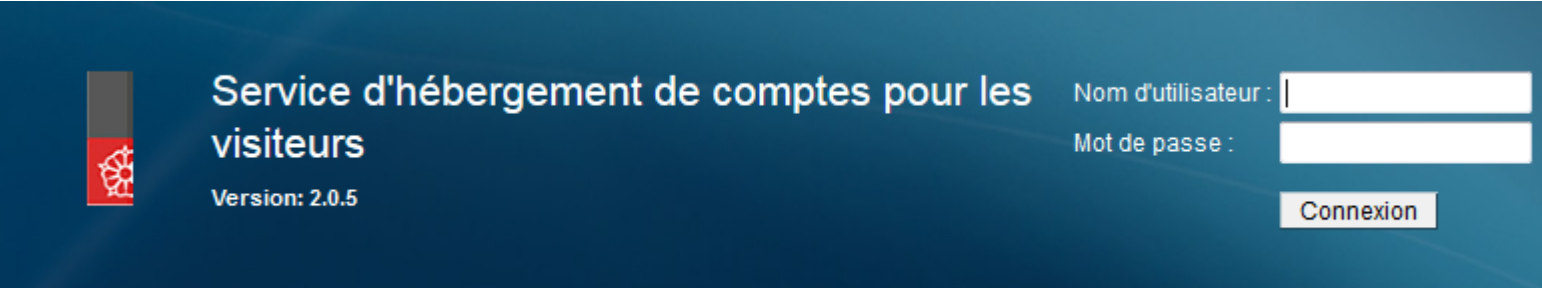

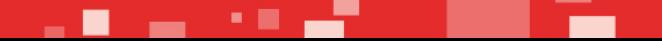

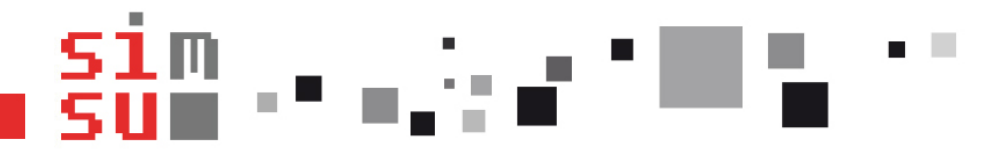

#### **CRÉATION D'UN COMPTE « VISITEURS »**

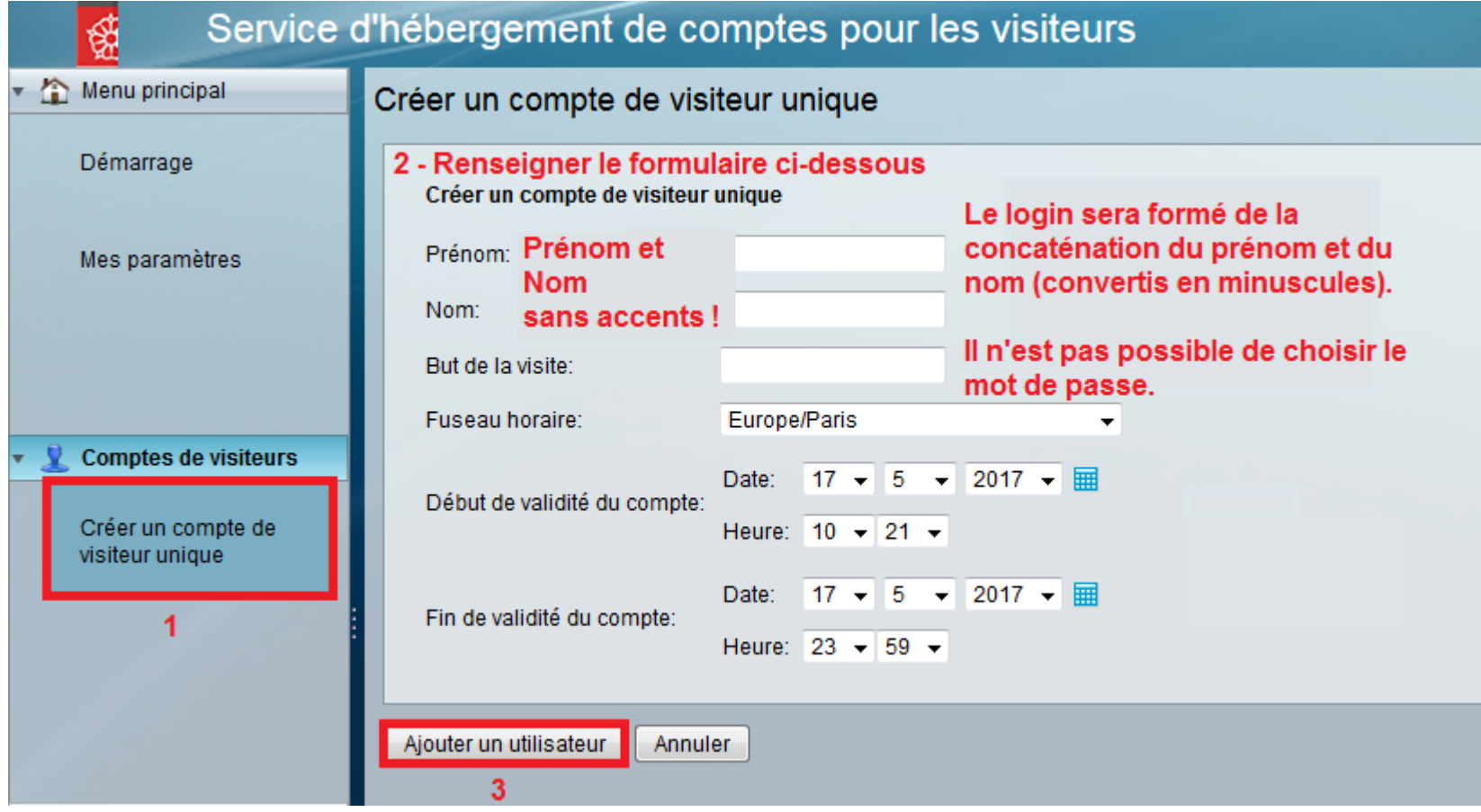

医腹膜炎 计算机

. .

- -

# **ÉDITION D'UN COMPTE « VISITEURS »**

• Sélectionner l'onglet « Gérer les comptes »

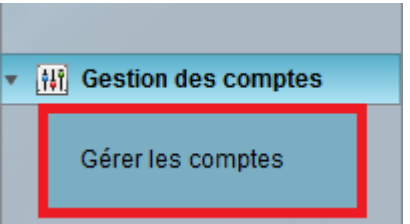

- pour suspendre le compte **définitivement**
- $\geq$  pour éditer le compte (modifier la date de fin de validité dans la limite des 10 j. de durée maximale)
- $\equiv$  pour accéder au rapport d'utilisation du compte créé
- pour imprimer les informations du compte (y 員 compris le mot de passe).

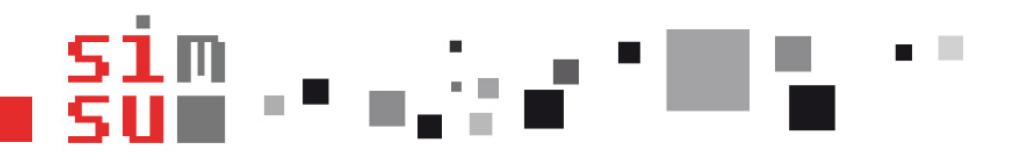

## **UTILISATION DU SERVICE**

- 1) Se connecter au réseau
	- « **eduspot** » sur les sites savoyards
	- « **wifi-campus** » sur les sites grenoblois et valentinois
- 2) Lancer son navigateur habituel et charger une page en « **HTTP** » pour être redirigé vers le portail captif
	- !! Attention, charger une page en **HTTPS** provoque une erreur du navigateur !!
	- Renseigner les login et mot de passe précédemment créés. Bien cocher la case « visiteur(euse) »

 $\circlearrowright$  Personnel ou étudiant(e)

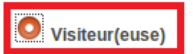